## **ONLINE BOOKING - HOW TO**

## 1. Open this page:

https://www.goethe.de/ins/gb/en/sta/gla/kur/tup.cfm

2. Make sure you have selected the English pages - on the top right-hand corner

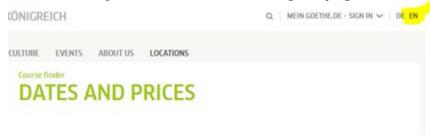

3. Select your course and click Book

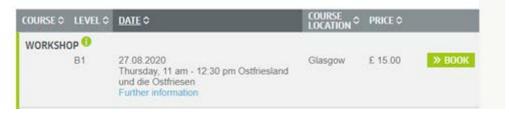

- 4. On the next page you click Continue
- 5. As you are already a customer you can log-in with your Moodle e-mail address and password.

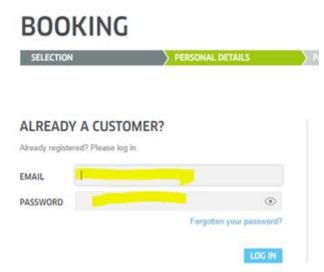

6. In the next step you are asked to fill in your customer number and date of birth.

If you do not know your customer number, please ask the Language Dept. (german-glasgow@goethe.de)

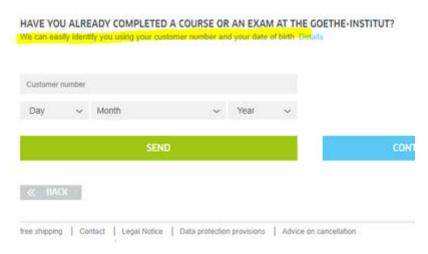

7. Next step requires you to put your credit card details in and that's it.

## **APPLYING FOR A CONCESSION FEE**

For our standard courses (Face-to-Face, Blended Learning) we offer concession fees for students, senior citizens, unemployed persons, teachers of German).

Please ask the Language Dept. (german-glasgow@goethe.de) for a voucher code. You can add during the booking process.